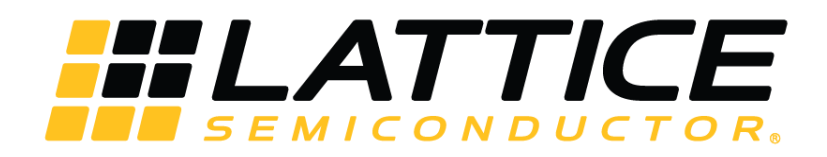

# **Compact CNN Accelerator IP Core**

**User Guide**

FPGA-IPUG-02038-1.7

December 2020

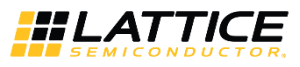

#### **Disclaimers**

Lattice makes no warranty, representation, or guarantee regarding the accuracy of information contained in this document or the suitability of its products for any particular purpose. All information herein is provided AS IS and with all faults, and all risk associated with such information is entirely with Buyer. Buyer shall not rely on any data and performance specifications or parameters provided herein. Products sold by Lattice have been subject to limited testing and it is the Buyer's responsibility to independently determine the suitability of any products and to test and verify the same. No Lattice products should be used in conjunction with mission- or safety-critical or any other application in which the failure of Lattice's product could create a situation where personal injury, death, severe property or environmental damage may occur. The information provided in this document is proprietary to Lattice Semiconductor, and Lattice reserves the right to make any changes to the information in this document or to any products at any time without notice.

© 2018-2020 Lattice Semiconductor Corp. All Lattice trademarks, registered trademarks, patents, and disclaimers are as listed a[t www.latticesemi.com/legal.](http://www.latticesemi.com/legal) 

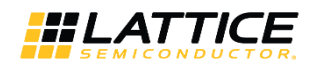

## **Contents**

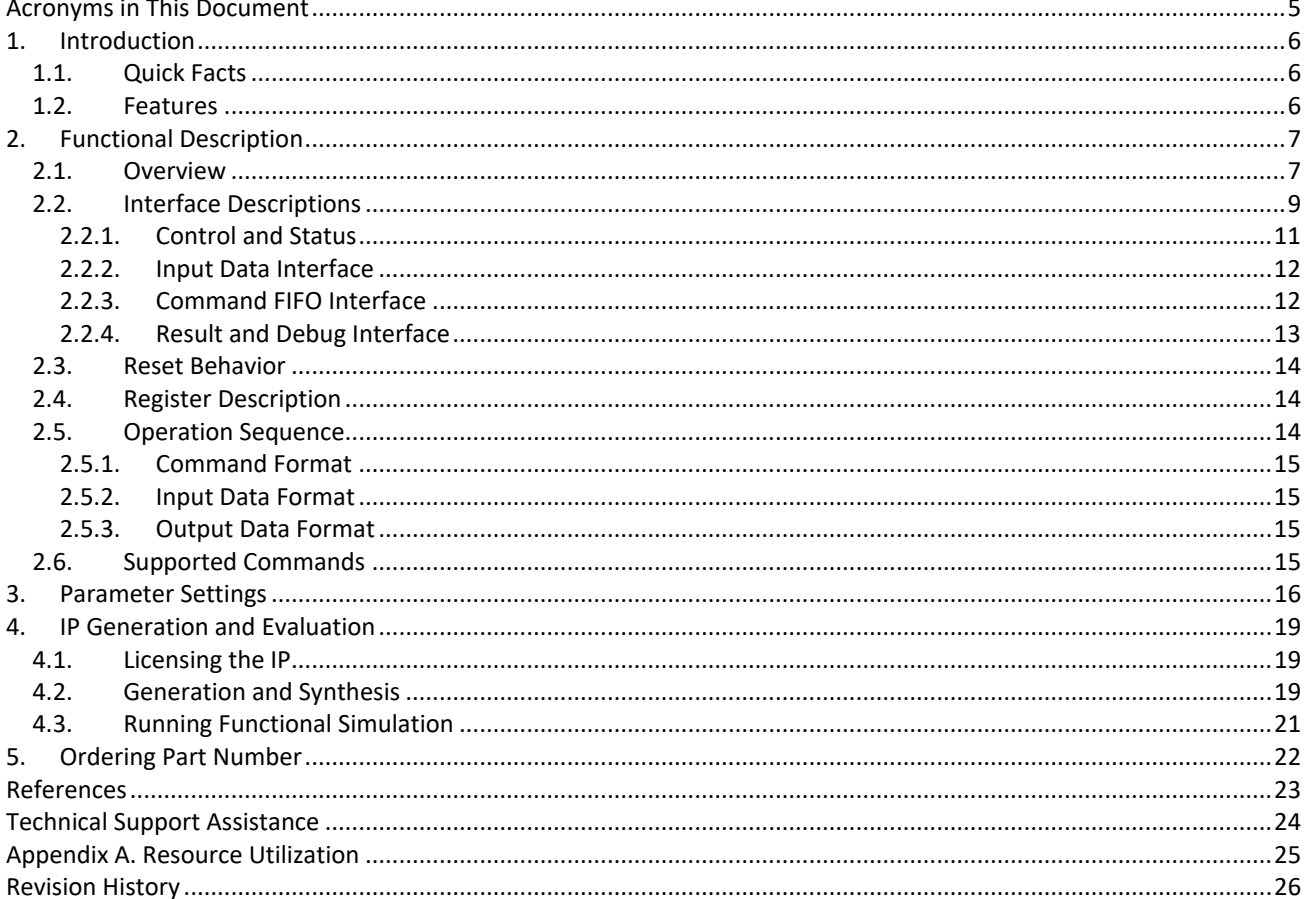

© 2018-2020 Lattice Semiconductor Corp. All Lattice trademarks, registered trademarks, patents, and disclaimers are as listed at www.latticesemi.com/legal.

All other brand or product names are trademarks or registered trademarks of their respective holders. The specifications and information herein are subject to change without notice.

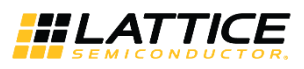

## **Figures**

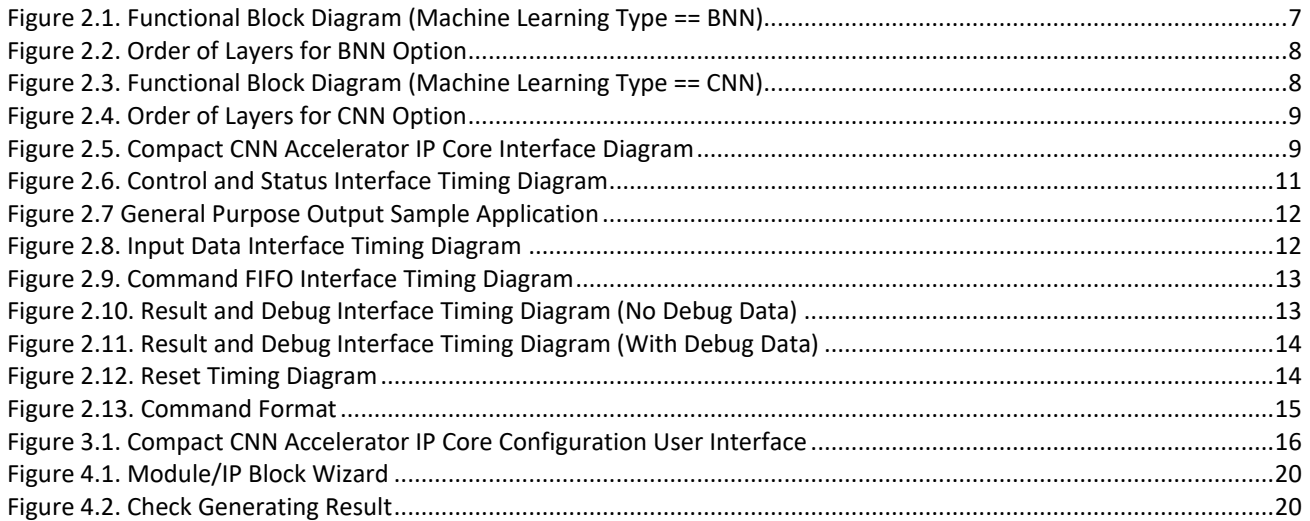

## **Tables**

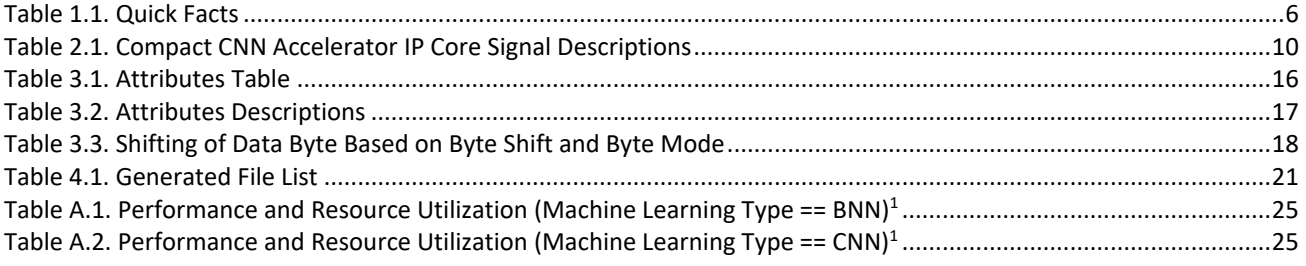

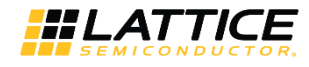

## <span id="page-4-0"></span>**Acronyms in This Document**

A list of acronyms used in this document.

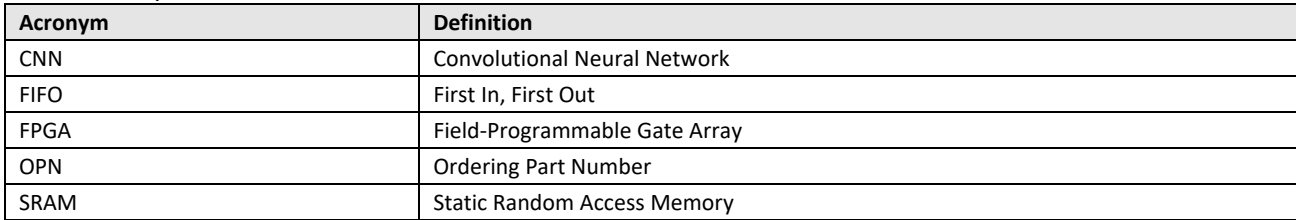

© 2018-2020 Lattice Semiconductor Corp. All Lattice trademarks, registered trademarks, patents, and disclaimers are as listed a[t www.latticesemi.com/legal.](http://www.latticesemi.com/legal)  All other brand or product names are trademarks or registered trademarks of their respective holders. The specifications and information herein are subject to change without notice.

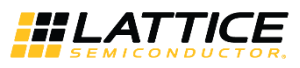

## <span id="page-5-0"></span>**1. Introduction**

<span id="page-5-4"></span>The Lattice Semiconductor Compact CNN Accelerator IP Core is a calculation engine for Deep Neural Networks with fixed-point weight or binarized weight. It calculates many layers of neural networks including convolution, pooling, batch normalization, and full connect by executing sequence code with weight values, which is generated by the Lattice Neural Network Compiler tool. The engine is optimized for convolutional neural networks, which is suitable for analysis of image data and some applications where non-image data can be represented visually. Typical applications include image classification, face detection, and key phrase detection. The engine can operate standalone without the addition of a separate processor.

The design is implemented in Verilog HDL. It can be targeted to iCE40 UltraPlus™ FPGA devices and implemented using the Lattice Radiant™ software Place and Route tool integrated with the Synplify Pro® synthesis tool.

### <span id="page-5-1"></span>**1.1. Quick Facts**

[Table 1.1](#page-5-3) presents a summary of th[e Compact CNN Accelerator IP Core.](#page-5-4)

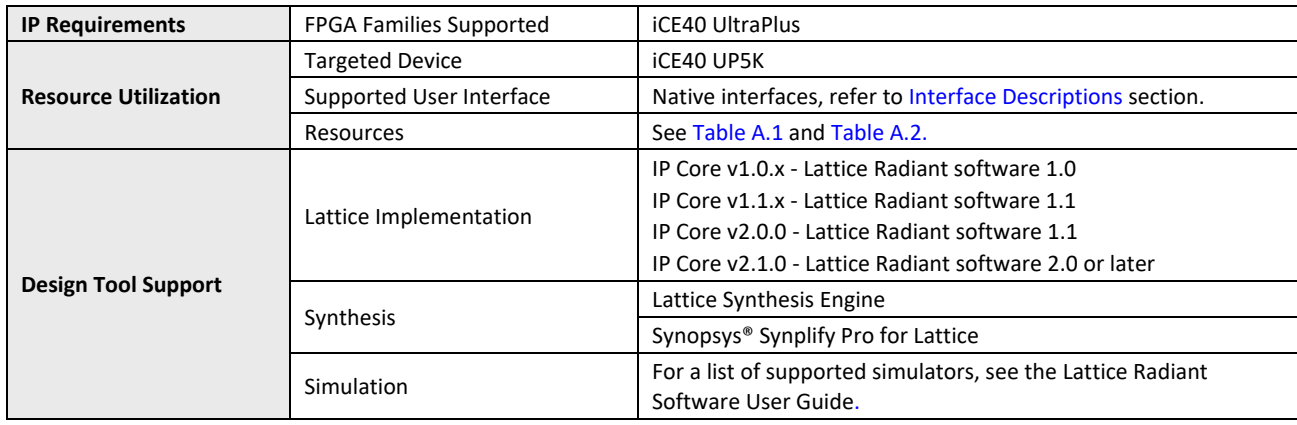

#### <span id="page-5-3"></span>**Table 1.1. Quick Facts**

### <span id="page-5-2"></span>**1.2. Features**

The key features of the [Compact CNN Accelerator IP Core](#page-5-4) include:

- Support for binarized convolution layer, max/or pooling layer, binarizer and binarized full connect layer
- Configurable Blob memory type and size
- Optimized for 3 x 3 2D convolution calculation
- Dynamic support for various 1D convolution from 1 to 9 taps
- Support for fixed point convolution layer, max pooling layer and scaling layer
- Support for RELU and leaky RELU (fixed negative slope)
- Configurable size of scratch pad of convolution layer (1K, 2K, 4K entries)
- Configurable input byte mode (signed, unsigned, disable)
- Configurable number of  $1 \times 1$  convolution engines in parallel (single, dual, quad)
- Supports general purpose output signal for controlling external logic through command code

**Note**: For 2D convolution calculation, only 1 x 1 and 3 x 3 are currently supported.

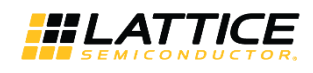

## <span id="page-6-1"></span><span id="page-6-0"></span>**2. Functional Description**

### **2.1. Overview**

The Compact CNN Accelerator IP Core performs a series of calculations per a command sequence that is generated by the Lattice Neural Network Compiler tool. Commands must be fed through the command FIFO interface. Input data is directly written through input data write port. After command code and input data are available, the Compact CNN Accelerator IP Core starts calculation at the rising edge of start signal. During calculation, intermediate data and final result are fed out through the result write port. All operations are fully programmable by command code.

The Compact CNN Accelerator IP Core has different implementations for BNN and CNN depending on the Machine Learning Type attribute value. The functional block diagram for BNN and CNN implementation are shown in [Figure 2.1](#page-6-2) an[d Figure 2.3,](#page-7-1) respectively.

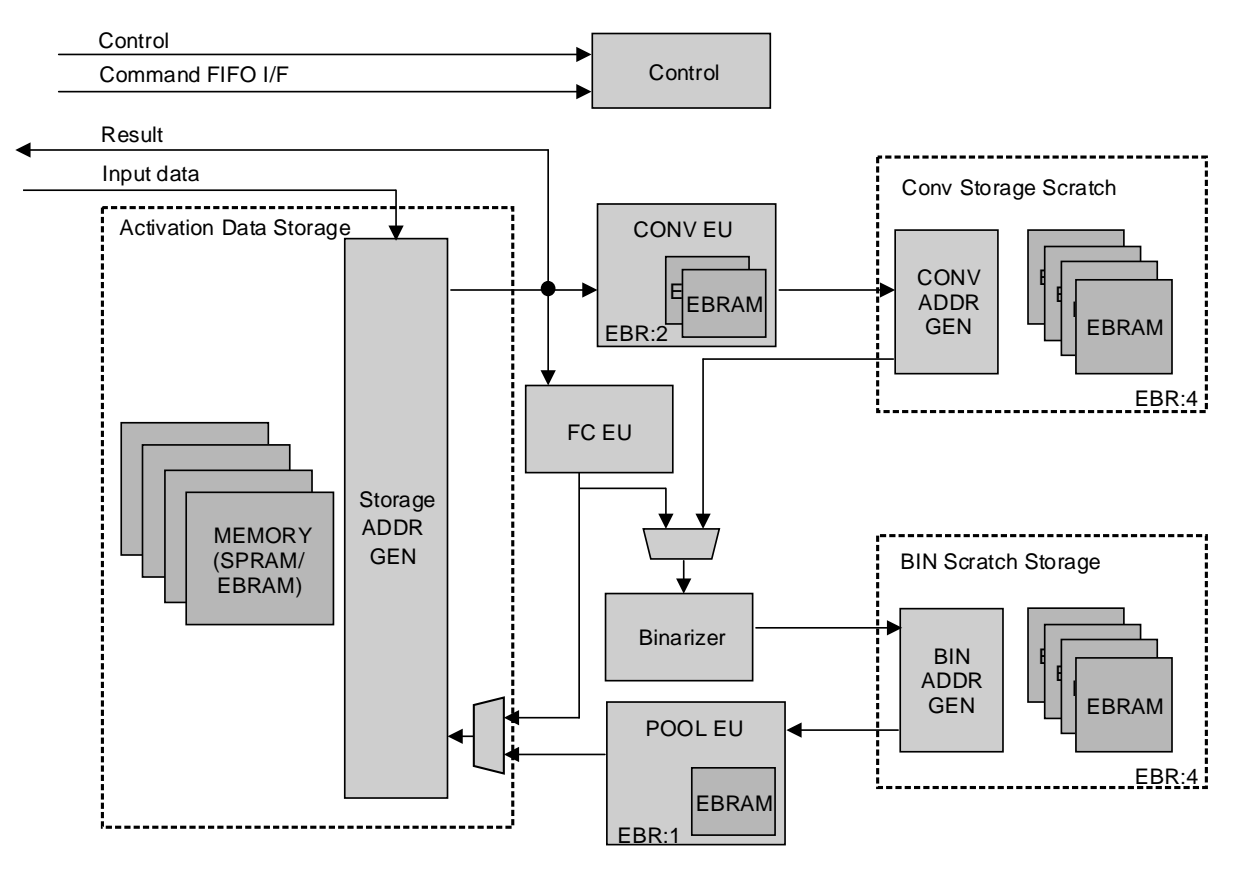

**Figure 2.1. Functional Block Diagram (Machine Learning Type == BNN)**

<span id="page-6-2"></span>In [Figure 2.1,](#page-6-2) the input data is stored in Activation Data Storage. It can feed data to either Convolution Engine or Full Connect Engine. The result of Convolution Engine is buffered to Convolution Scratch Storage and is transmitted to Binarizer. The output of Full Connect Engine can either go back to Activation Data Storage or to Binarizer also. The binarized data is buffered in BIN Scratch Storage before it goes to POOL EU. Both Binarizer and POOL EU has bypass option. Lastly, the result of POOL EU goes back to Activation Data Storage.

The possible order of layers for BNN configuration is shown in [Figure 2.2.](#page-7-0) Follow this when designing your neural network model. The layers inside the parenthesis have bypass option.

The size of Activation Data Storage and Conv/BIN Scratch Storage are configurable, by Memory Type and Scratch Pad Memory Size attributes respectively. Refer to [Table 3.2](#page-16-0) for the description of these attributes.

© 2018-2020 Lattice Semiconductor Corp. All Lattice trademarks, registered trademarks, patents, and disclaimers are as listed a[t www.latticesemi.com/legal.](http://www.latticesemi.com/legal)  All other brand or product names are trademarks or registered trademarks of their respective holders. The specifications and information herein are subject to change without notice

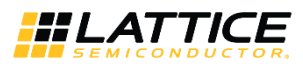

<span id="page-7-0"></span>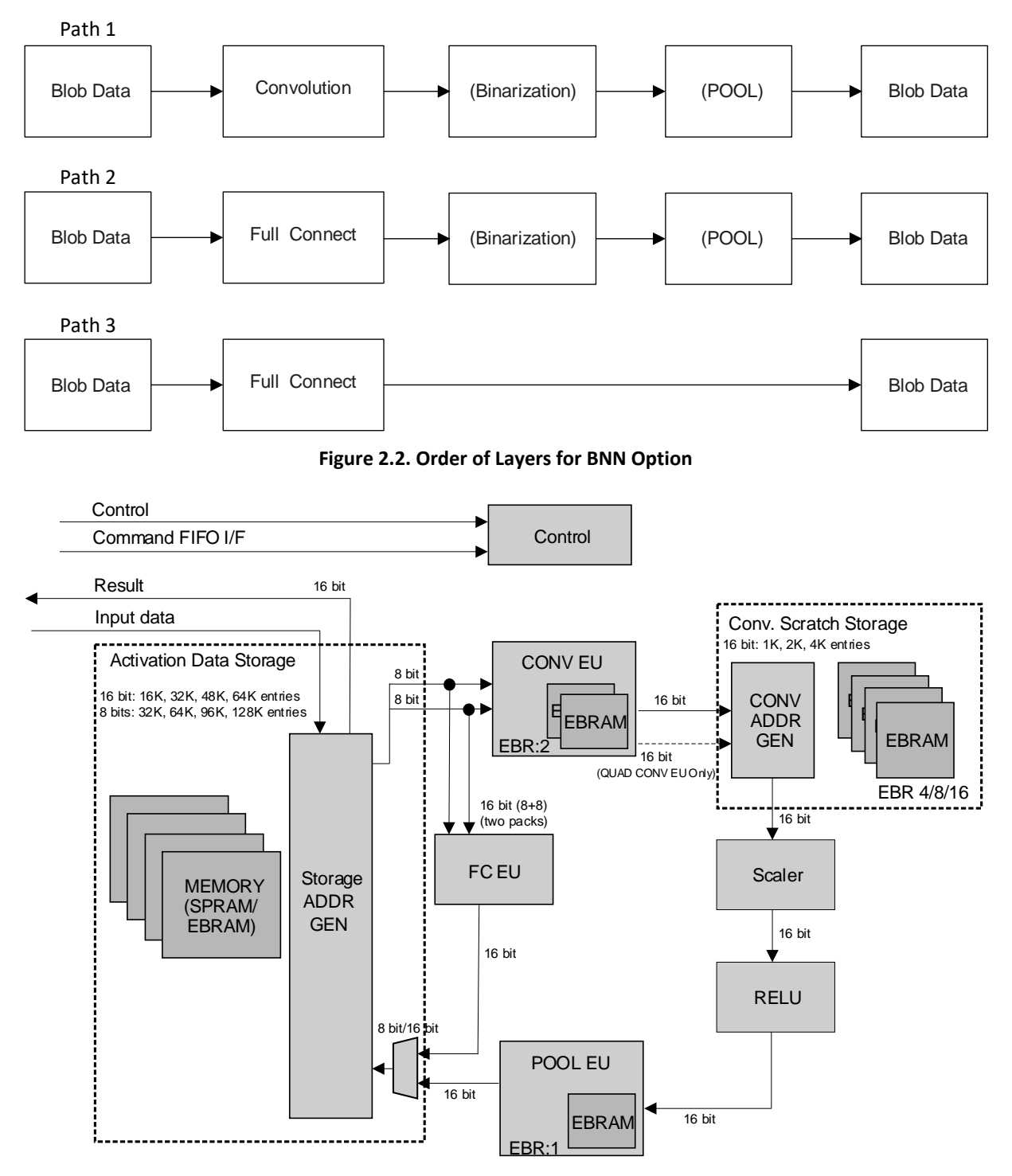

**Figure 2.3. Functional Block Diagram (Machine Learning Type == CNN)**

<span id="page-7-1"></span>In [Figure 2.3,](#page-7-1) the input data is stored in Activation Data Storage. It can feed data to either Convolution Engine or Full Connect Engine. The result of Full Connect Engine goes back to Activation Data Storage. For the other path, the result of Convolution Engine is buffered to Convolution Scratch Storage and is transmitted to Scaler which performs batch normalization. The Scaler can be bypassed by setting unity value, that is multiply by 1 and add by 0. Depending on the *No. of 1x1 Conv. Engines* attribute, two or four parallel convolution calculation can be performed. However, reading from Conv. Scratch Storage and feeding the data to Scaler for batch normalization is only done serially.

All other brand or product names are trademarks or registered trademarks of their respective holders. The specifications and information herein are subject to change without notice

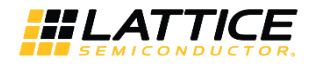

That result goes to RELU and then to POOL EU. Both RELU and POOL EU has bypass option. Lastly, the result of POOL EU goes back to Activation Data Storage.

The order of layers for CNN configuration is shown i[n Figure 2.4.](#page-8-1) Follow this when designing your network model. The layers inside the parenthesis have bypass option.

The size of Activation Data Storage and Conv Scratch Storage are configurable, by Memory Type and Scratch Pad Memory Size attributes respectively. Refer to [Table 3.2](#page-16-0) for the description of these attributes.

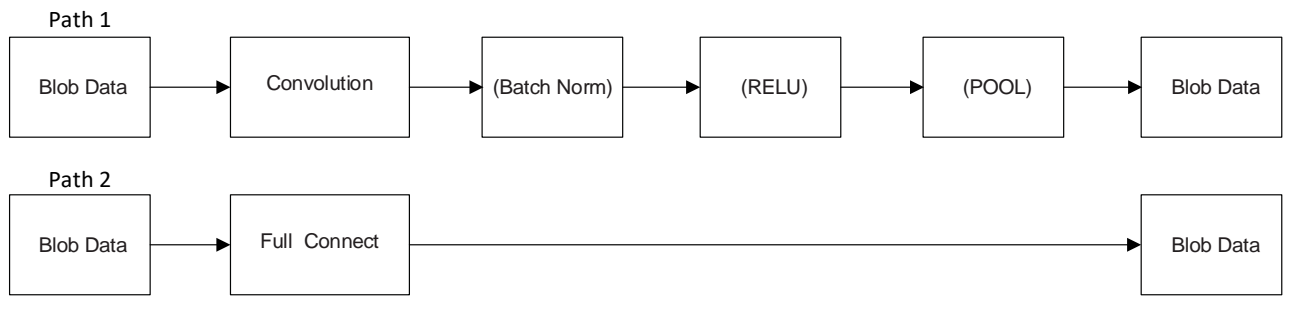

**Figure 2.4. Order of Layers for CNN Option** 

### <span id="page-8-1"></span><span id="page-8-0"></span>**2.2. Interface Descriptions**

[Figure 2.5](#page-8-2) shows the interface diagram for th[e Compact CNN Accelerator IP Core.](#page-5-4) The diagram shows all of the available ports for the IP core.

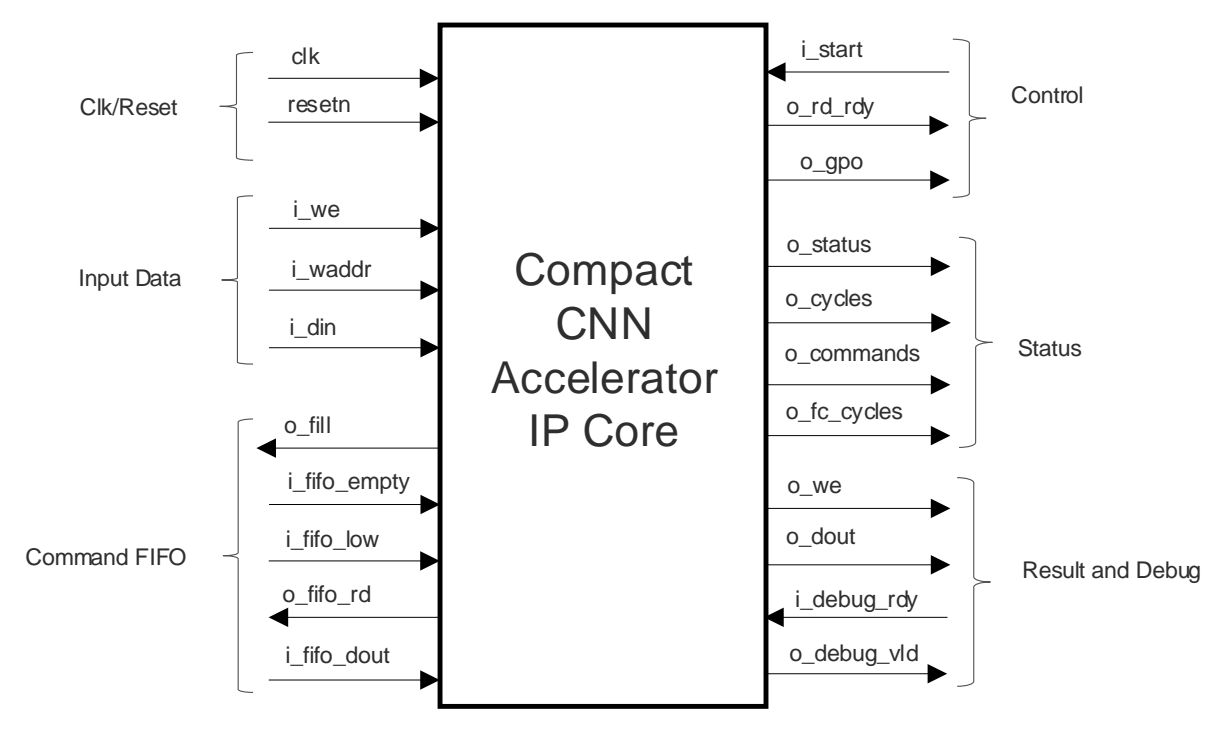

<span id="page-8-2"></span>**Figure 2.5. Compact CNN Accelerator IP Core Interface Diagram**

<sup>© 2018-2020</sup> Lattice Semiconductor Corp. All Lattice trademarks, registered trademarks, patents, and disclaimers are as listed a[t www.latticesemi.com/legal.](http://www.latticesemi.com/legal) 

All other brand or product names are trademarks or registered trademarks of their respective holders. The specifications and information herein are subject to change without notice.

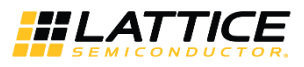

#### <span id="page-9-0"></span>**Table 2.1[. Compact CNN Accelerator IP Core](#page-5-4) Signal Descriptions**

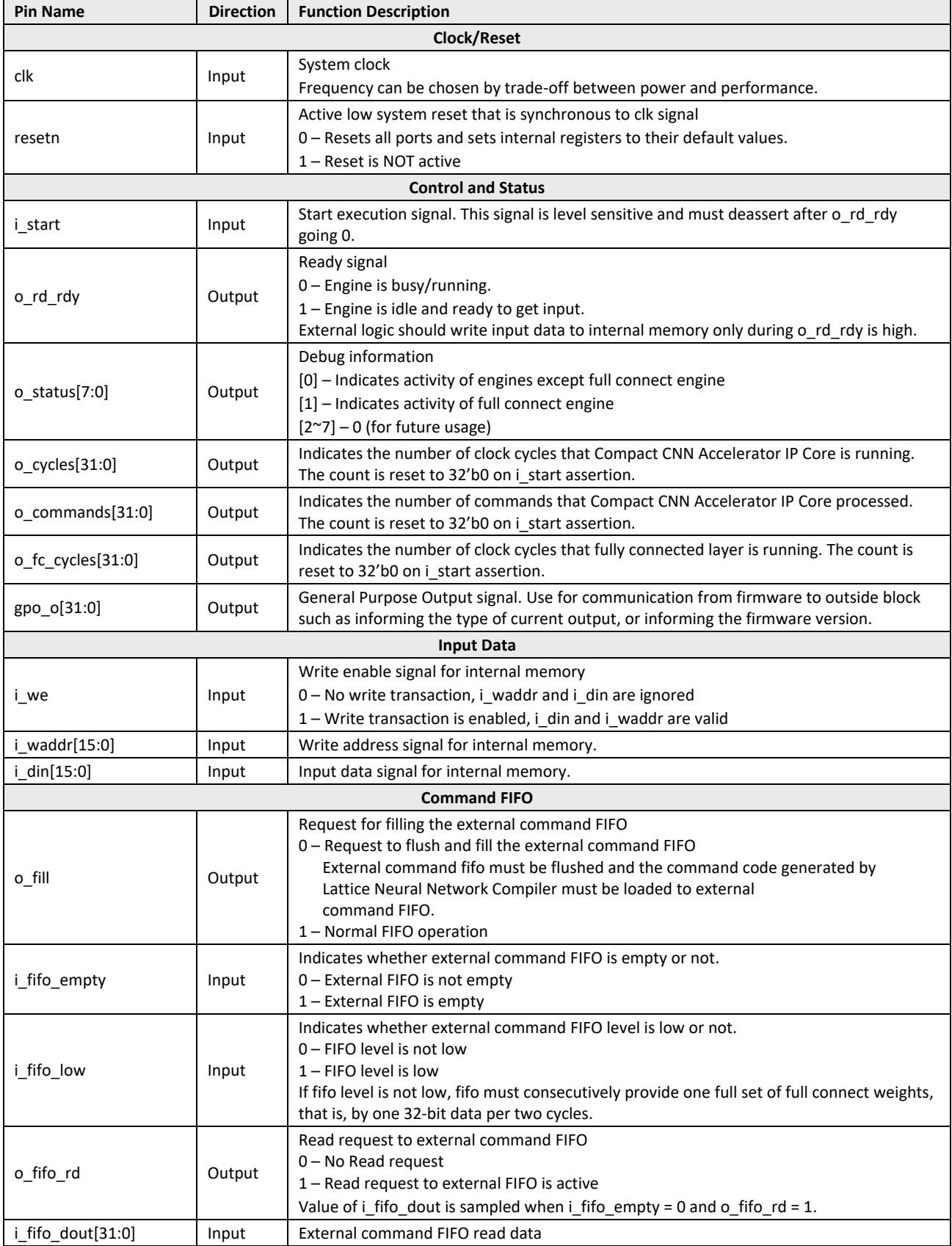

© 2018-2020 Lattice Semiconductor Corp. All Lattice trademarks, registered trademarks, patents, and disclaimers are as listed a[t www.latticesemi.com/legal.](http://www.latticesemi.com/legal) 

All other brand or product names are trademarks or registered trademarks of their respective holders. The specifications and information herein are subject to change without notice.

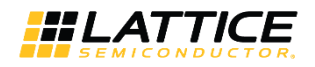

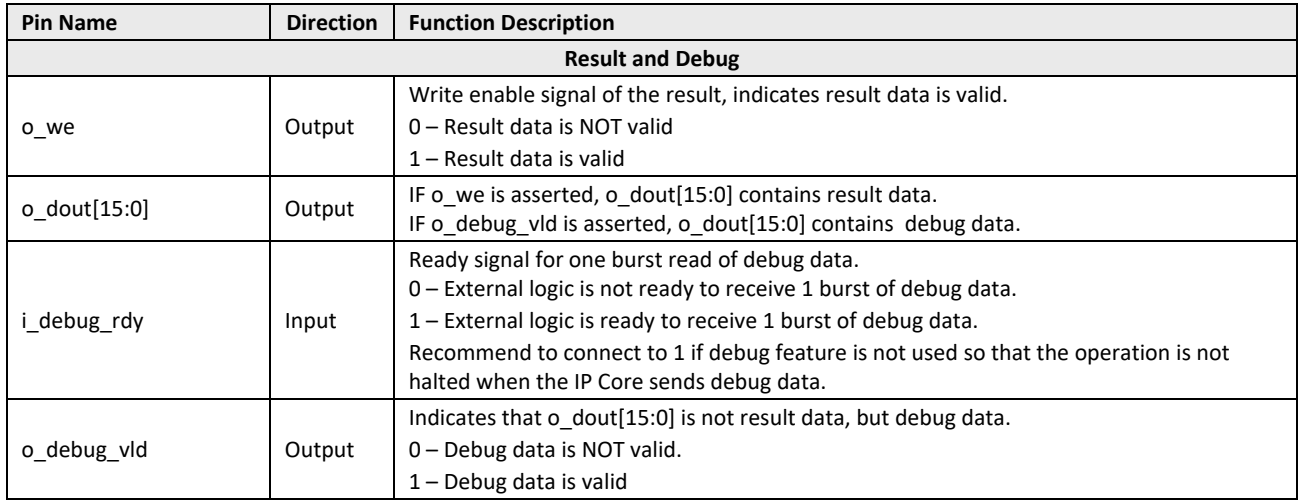

### <span id="page-10-0"></span>**2.2.1. Control and Status**

After reset or when engine is idle, o\_rd\_rdy is high. During this state, external logic may write input data through the Input Data interface. After writing input data is completed, external logic must assert the i\_start signal. The engine starts execution when it reaches i\_start = 1 and o\_rd\_rdy goes 0 during execution. During execution, each bit of o status indicates activity of sub calculation engine. After completing execution, that is, by getting to finish command, [Compact CNN Accelerator IP Core](#page-5-4) asserts o\_rd\_rdy (goes idle) and waits for the next execution.

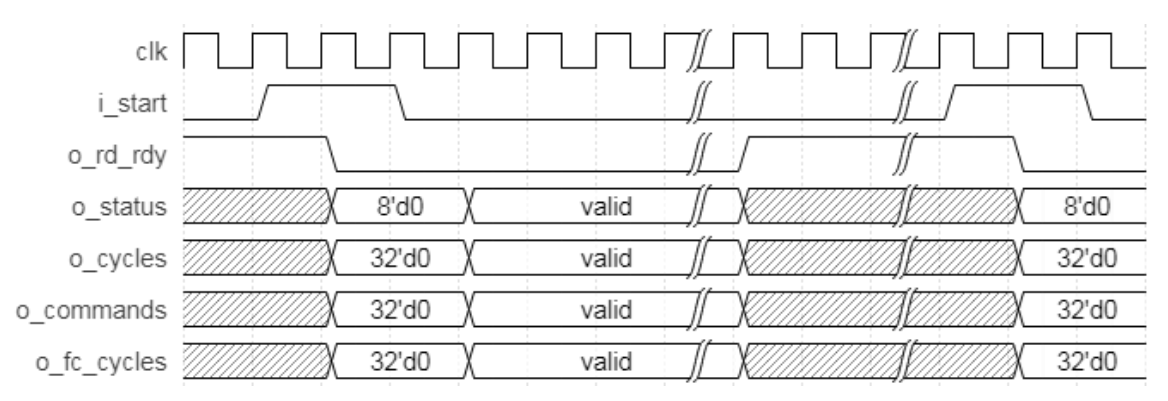

**Figure 2.6. Control and Status Interface Timing Diagram**

### <span id="page-10-2"></span><span id="page-10-1"></span>**2.2.1.1. General Purpose Output**

The general-purpose output signal, gpo\_o is available since version v2.1.0 of the IP Core. This signal is controlled by the Lattice SensAI Neural Network Compiler software. One possible application of this signal is shown in [Figure 2.7.](#page-11-2) In this example, different post processing operation needs to be performed on certain outputs. The gpo\_o signal may be used to select which post process to perform.

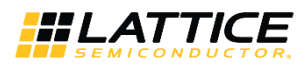

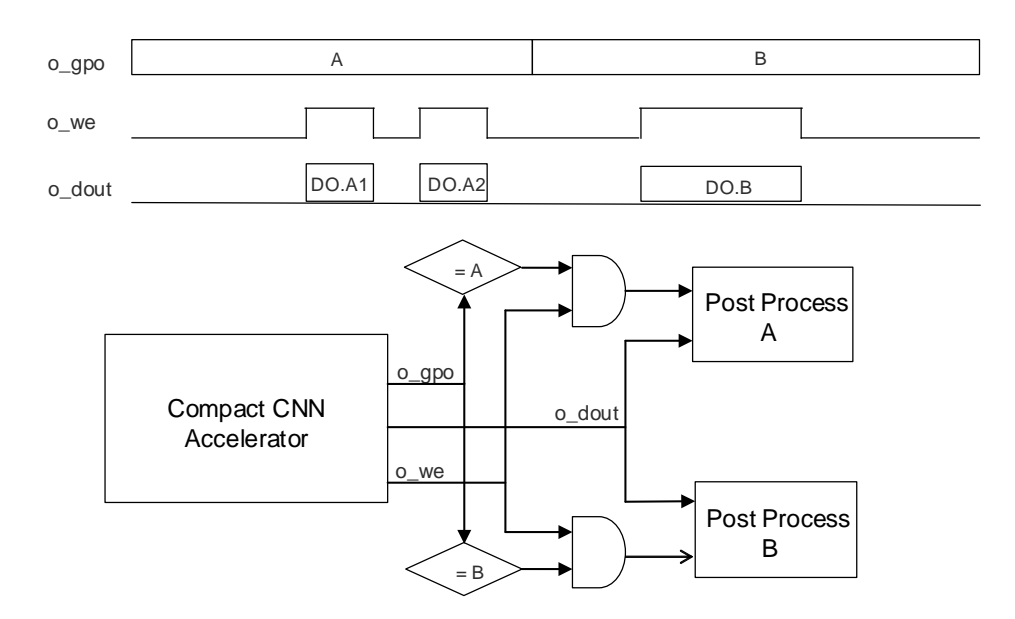

**Figure 2.7 General Purpose Output Sample Application**

### <span id="page-11-2"></span><span id="page-11-0"></span>**2.2.2. Input Data Interface**

External logic should write input data to internal memory o[f Compact CNN Accelerator IP Core](#page-5-4) only during idle state (o\_rd\_rdy is high). Writing to internal memory while o\_rd\_rdy is low is ignored. The write address for the input data must matched to command code. Input Data Interface is based on simple SRAM interface as shown in [Figure 2.8.](#page-11-3) Since input data is written to internal SRAM, there is no required order or rule. Any random access is acceptable. Overwriting of the same address is also accepted.

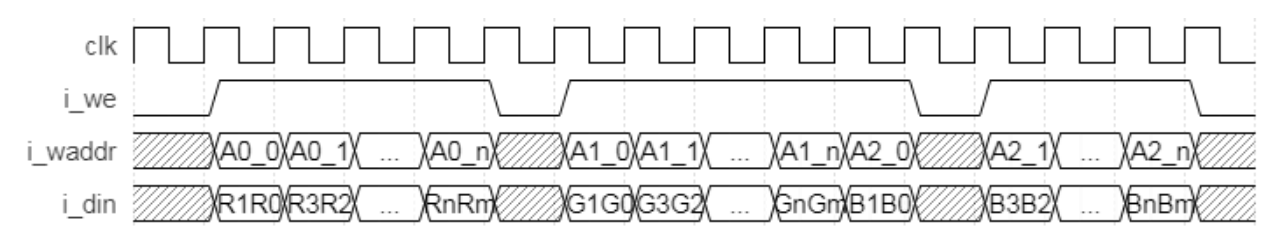

**Figure 2.8. Input Data Interface Timing Diagram**

### <span id="page-11-3"></span><span id="page-11-1"></span>**2.2.3. Command FIFO Interface**

External command FIFO must provide command code that is generated by the Lattice Neural Network Compiler tool. When o\_fill signal is at logic 0, external logic should load the command code to external command FIFO. After the i start control signal is asserted, o fill go to logic 1 and normal FIFO operation proceeds as shown in [Figure 2.9.](#page-12-1) When i\_fifo\_empty is low, i\_fifo\_dout contains a valid command. The command is latched/sampled when i\_fifo\_empty is low and o\_fifo\_rd is high. The external command FIFO holds current command (value of i\_fifo\_dout) when i\_fifo\_empty and o\_fifo\_rd are both low.

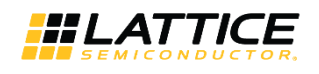

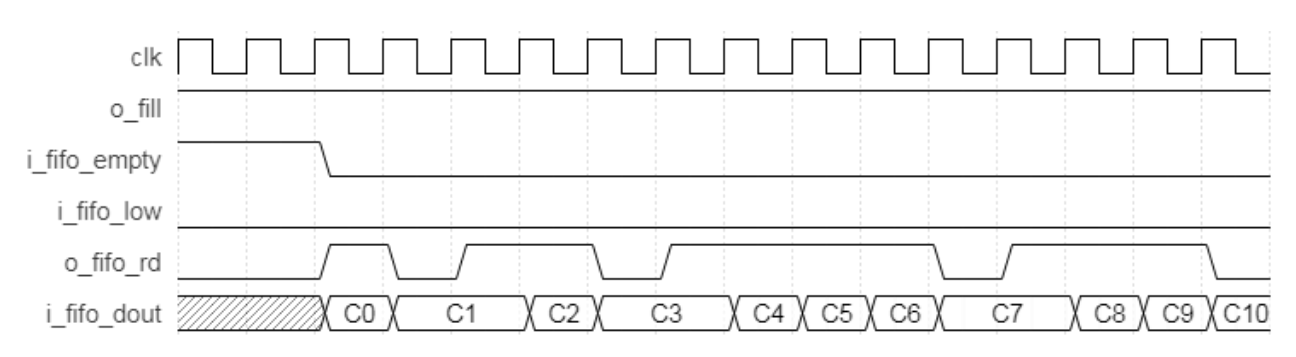

**Figure 2.9. Command FIFO Interface Timing Diagram**

### <span id="page-12-1"></span><span id="page-12-0"></span>**2.2.4. Result and Debug Interface**

This interface transmits the result, that is, by the final Blob data of the neural network. Interface consists of o\_we as valid indicator and o\_dout as 16-bit data. Usually, it may be a single burst series of 16-bit data. The amount of output data is programmable by command code. This interface does not have a ready signal. Thus, the receiving module should be able to receive the entire Blob.

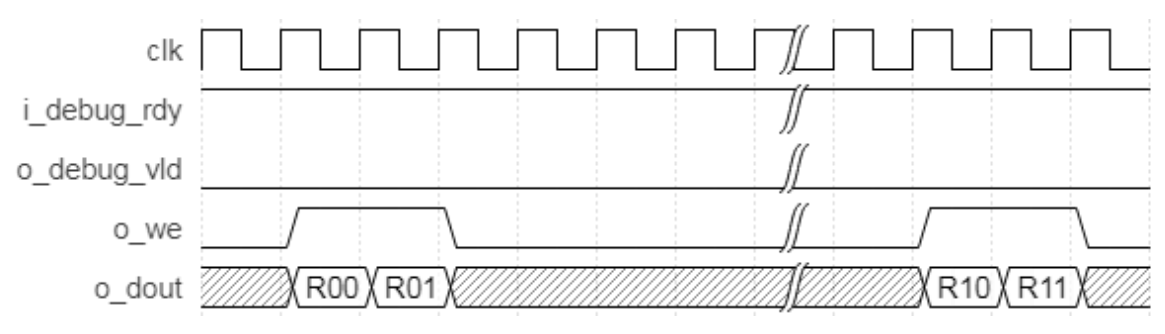

**Figure 2.10. Result and Debug Interface Timing Diagram (No Debug Data)**

<span id="page-12-2"></span>Compac[t Compact CNN Accelerator IP Core](#page-5-4) may transfer debug data through o\_dout port by asserting o\_debug\_vld signal per command code. The amount of debug data is also set in the command code. Debug data or intermediate result can be transferred in Result and Debug Interface without affecting normal operation. Unlike the Result data, transfer of debug data can be controlled by i debug rdy signal. Initially, external logic must be able to accept one burst read of debug data, and should assert i\_debug\_rdy signal to 1. If buffer is not available for next consecutive burst read, external logic must deassert i\_debug\_rdy signal to 0, in order to hold operation of [Compact CNN Accelerator IP Core.](#page-5-4) A sample transmission of debug data and result data is shown in [Figure 2.11.](#page-13-3) In this example, only two bursts of debug data are set in the command code thus, only two bursts are transmitted even if i\_debug\_rdy signal is still asserted.

© 2018-2020 Lattice Semiconductor Corp. All Lattice trademarks, registered trademarks, patents, and disclaimers are as listed a[t www.latticesemi.com/legal.](http://www.latticesemi.com/legal)  All other brand or product names are trademarks or registered trademarks of their respective holders. The specifications and information herein are subject to change without notice.

FPGA-IPUG-02038-1.7 13

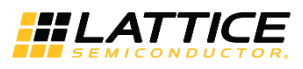

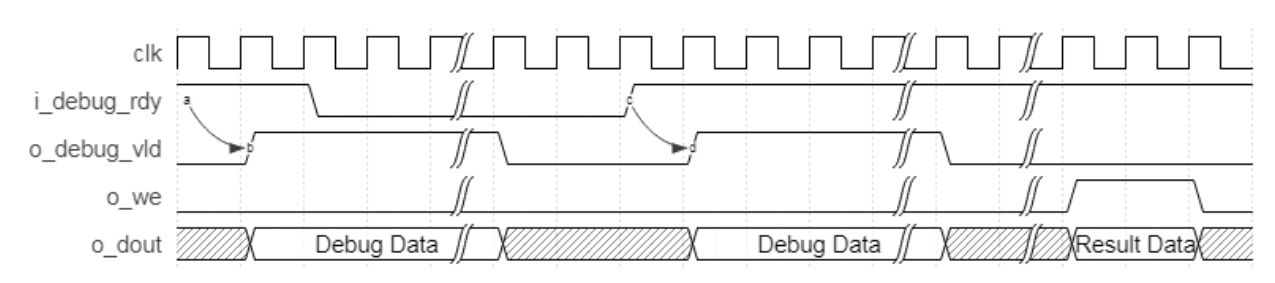

**Figure 2.11. Result and Debug Interface Timing Diagram (With Debug Data)**

### <span id="page-13-3"></span><span id="page-13-0"></span>**2.3. Reset Behavior**

When resetn signal asserts, output ports return to default value in the next cycle. The default value of o\_rd\_rdy signal is 1, while all other output signals are 0. A timing diagram of reset during operation is shown as an example in [Figure 2.12.](#page-13-4) The minimum resetn assert period is 1 clk cycle.

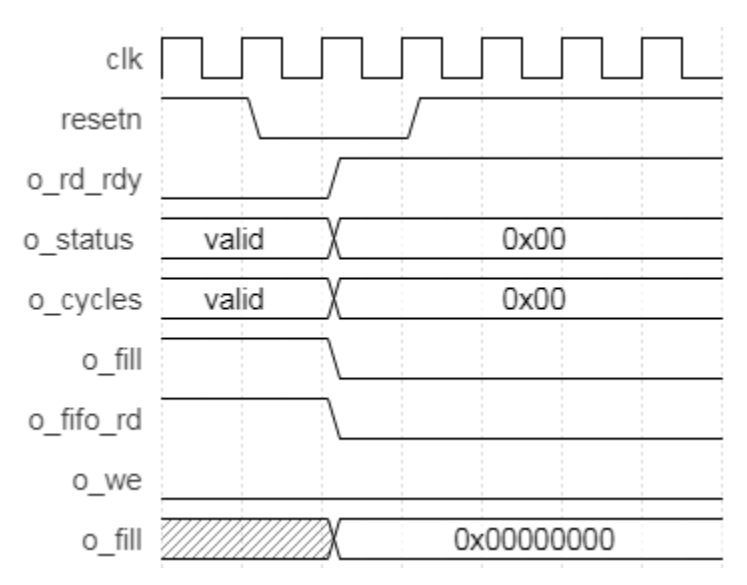

<span id="page-13-4"></span>**Figure 2.12. Reset Timing Diagram**

### <span id="page-13-1"></span>**2.4. Register Description**

<span id="page-13-2"></span>[Compact CNN Accelerator IP Core](#page-5-4) has no user-configurable registers.

### **2.5. Operation Sequence**

Operation must be executed in the following sequence:

- 1. Assert Reset.
- 2. Deassert Reset; i\_start must be deasserted.
- 3. Write the command sequence code, which is generated by the Lattice Neural Network Compiler tool, into FIFO.
- 4. Check whether o\_rd\_rdy is high or not. o\_rd\_rdy must be high. Otherwise, go back to step 1.
- 5. Write into memory block of [Compact CNN Accelerator IP Core](#page-5-4) through Input Data interface at proper address, which is decided by command sequence.
- 6. Assert i\_start and check o\_rd\_rdy. o\_rd\_rdy signal should be 0 after asserting i\_start.
- 7. Deassert i\_start.
- 8. Check o\_we and collect o\_dout while o\_we == 1.
- 9. Repeat from step 5 for the next Input data.

© 2018-2020 Lattice Semiconductor Corp. All Lattice trademarks, registered trademarks, patents, and disclaimers are as listed a[t www.latticesemi.com/legal.](http://www.latticesemi.com/legal)  All other brand or product names are trademarks or registered trademarks of their respective holders. The specifications and information herein are subject to change without notice

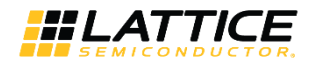

### <span id="page-14-0"></span>**2.5.1. Command Format**

Command is a sequence of 32-bit data with or without additional parameters or weights. It should be loaded at address 0x0000 before execution. Engine expects command in little-endian order. Command is generated by the Lattice Neural Network Compiler tool. For more information, refer t[o Lattice SensAI Neural Network Compiler Software User Guide](http://www.latticesemi.com/view_document?document_id=52343)  [\(FPGA\\_UG-02052\).](http://www.latticesemi.com/view_document?document_id=52343)

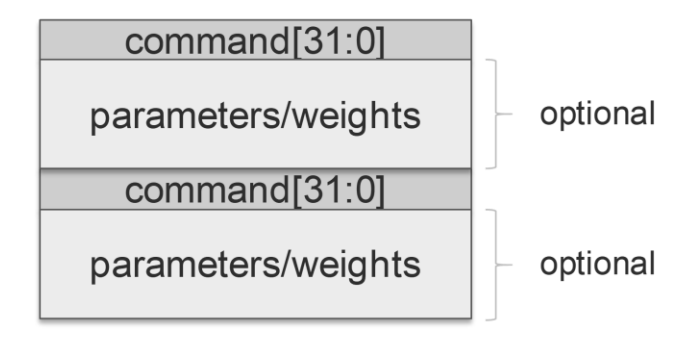

**Figure 2.13. Command Format**

### <span id="page-14-4"></span><span id="page-14-1"></span>**2.5.2. Input Data Format**

Input data is a sequence of 8-bit or 16-bit data depending on Byte Mode attribute setting, please se[e Table 3.2](#page-16-0) for details. Address is decided by the neural network. Therefore, external block should process input raw data and write input data to the [Compact CNN Accelerator IP Core](#page-5-4) through the input data write interface. The input data interface of this IP core is 16-bit wide. If input data is 8-bit (Byte Mode is SIGNED/UNSIGNED), use only the lower 8-bit of the input data interface and set the upper 8-bit to 8'h00.

For example, face detection neural network may take 32 x 32 of R, G, B planes at memory with address 0x0000 for Red plane, 0x0400 for Green plane, and 0x0800 for Blue plane. Because memory assignment is defined by the neural network, external block should handle input raw data and write it to proper position of internal memory o[f Compact](#page-5-4)  [CNN Accelerator IP Core.](#page-5-4) The IP Core expects data in little-endian order.

### <span id="page-14-2"></span>**2.5.3. Output Data Format**

Output data is a sequence of 16-bit data, which is controlled by commands. The amount of data is also decided by the neural network, that is, by output Blobs. External block should interpret output sequence and generate usable information. For example, face detection may have two classes. Therefore, output may be two of 16-bit data and final result may be simple comparison of these two 16-bit data. For example, face detection outputs 2-beat burst (two consecutive) of 16-bit data; the first is confidence of non-face while the second one is confidence of face. Whenever the latter is larger than the former, conclusion is Face. The IP Core outputs data in little-endian order.

### <span id="page-14-3"></span>**2.6. Supported Commands**

Command sequences are generated by the Lattice Neural Network Compiler tool. For more information, refer to [Lattice SensAI Neural Network Compiler Software User Guide \(FPGA-UG-02052\).](http://www.latticesemi.com/view_document?document_id=52343)

© 2018-2020 Lattice Semiconductor Corp. All Lattice trademarks, registered trademarks, patents, and disclaimers are as listed a[t www.latticesemi.com/legal.](http://www.latticesemi.com/legal)  All other brand or product names are trademarks or registered trademarks of their respective holders. The specifications and information herein are subject to change without notice.

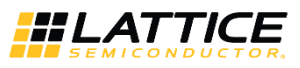

## <span id="page-15-0"></span>**3. Parameter Settings**

The IP Catalog is used to create IP and architectural modules in the Lattice Radiant Software. Refer to the IP Generation [and Evaluation](#page-18-0) section on how to generate the IP.

[Table 3.1](#page-15-2) provides the list of user-configurable attributes for the [Compact CNN Accelerator IP Core.](#page-5-4) The attribute values are specified using the IP core Configuration user interface in the Lattice Radiant Software as shown in [Figure 3.1.](#page-15-1)

<span id="page-15-2"></span>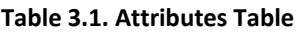

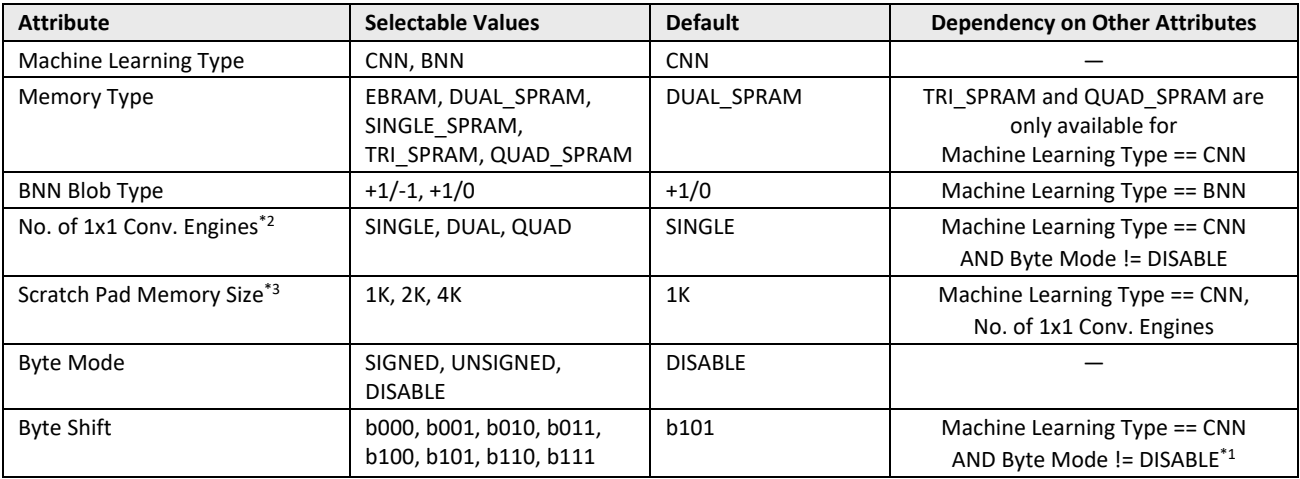

**\*Notes:** 

- 1. Not editable for IP Core v2.0.x and SensAI v2.1.
- 2. No. of 1 x 1 Conv. Engines is available from IP core version v2.1.0.
- 3. When *No. of 1x1 Conv. Engines*==QUAD, two of 1K, 2K memory are used, effectively using 2K, 4K entries.

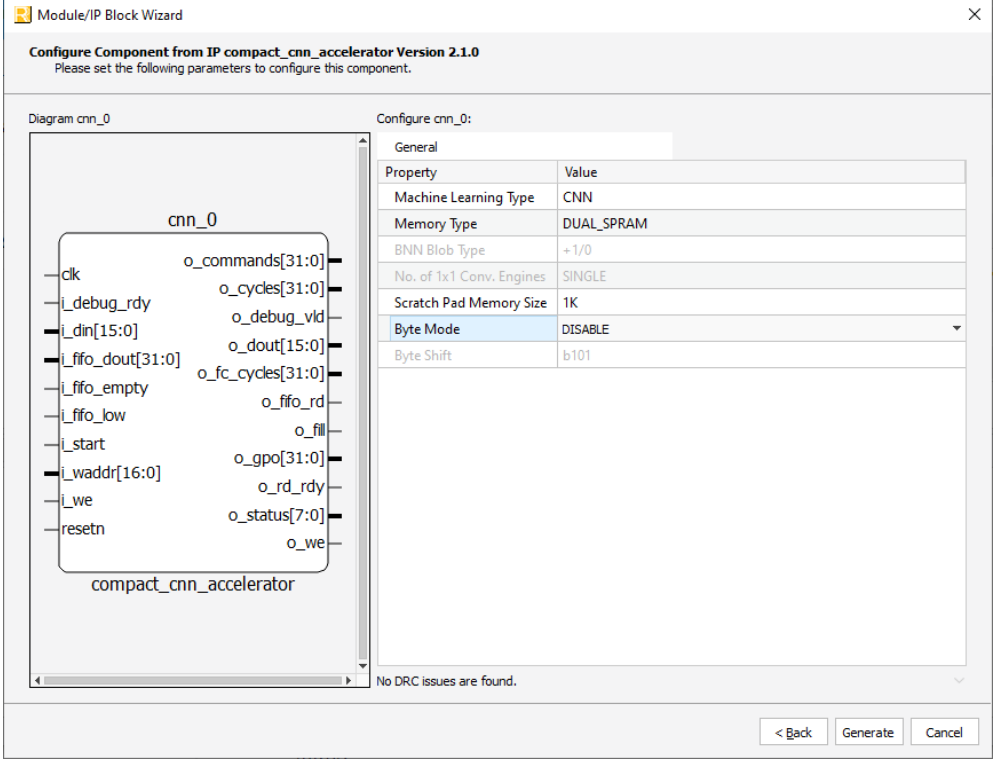

**Figure 3.1. [Compact CNN Accelerator IP Core](#page-5-4) Configuration User Interface**

<span id="page-15-1"></span>© 2018-2020 Lattice Semiconductor Corp. All Lattice trademarks, registered trademarks, patents, and disclaimers are as listed a[t www.latticesemi.com/legal.](http://www.latticesemi.com/legal)  All other brand or product names are trademarks or registered trademarks of their respective holders. The specifications and information herein are subject to change without notice.

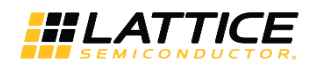

#### <span id="page-16-0"></span>**Table 3.2. Attributes Descriptions**

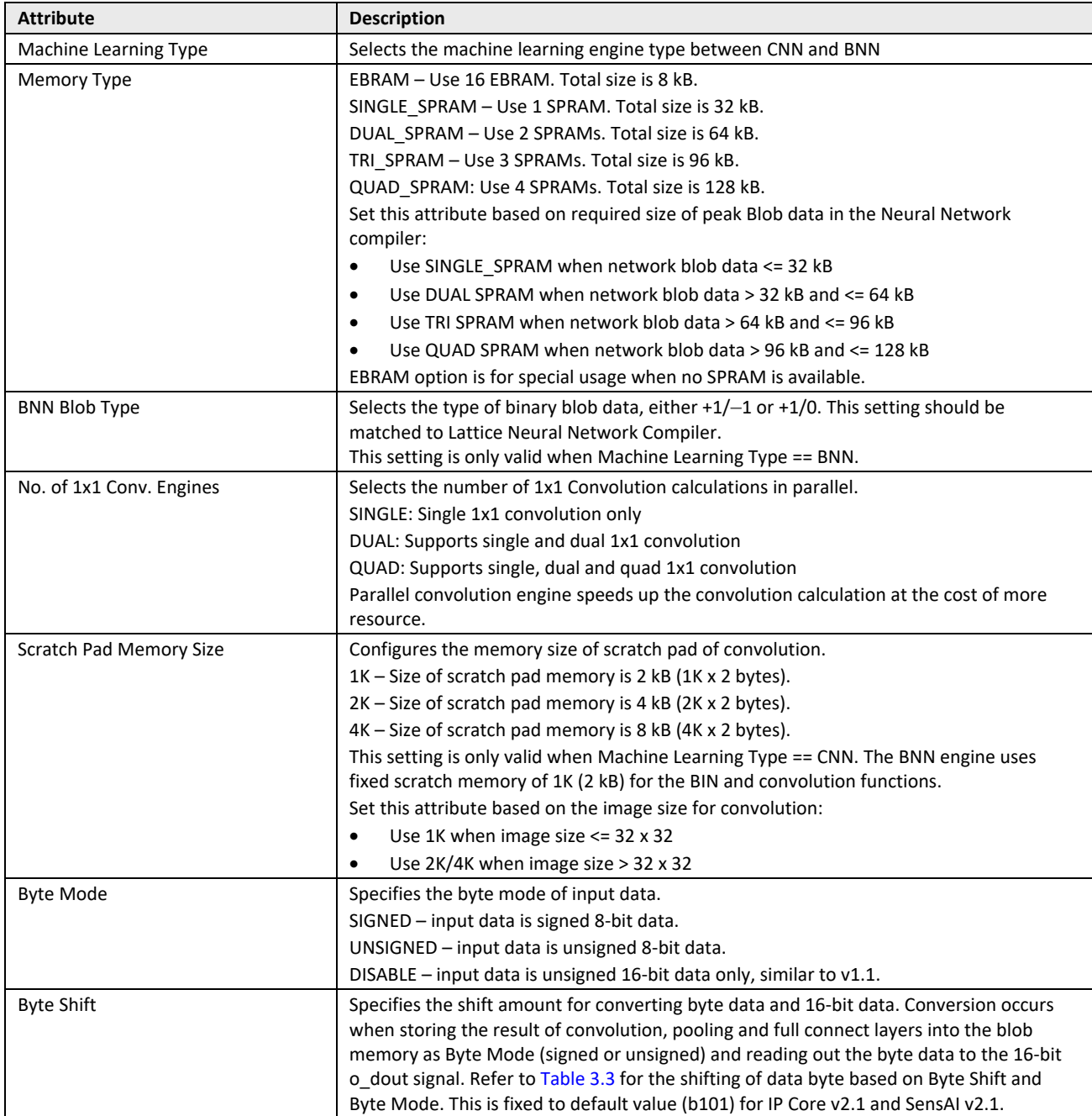

© 2018-2020 Lattice Semiconductor Corp. All Lattice trademarks, registered trademarks, patents, and disclaimers are as listed a[t www.latticesemi.com/legal.](http://www.latticesemi.com/legal) 

All other brand or product names are trademarks or registered trademarks of their respective holders. The specifications and information herein are subject to change without notice.

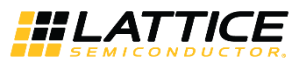

#### <span id="page-17-0"></span>**Table 3.3. Shifting of Data Byte Based on Byte Shift and Byte Mode**

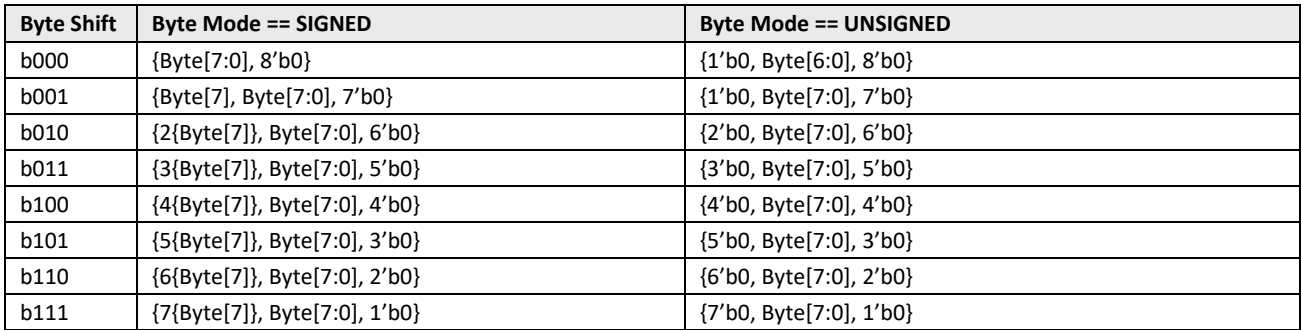

**Note:** Byte[7:0] is the result of convolution, pooling and full connect layers. Byte[7:0] = 8'h00 when sign of 16-bit value is negative and Byte[7:0] = 8'hFF when saturated.

© 2018-2020 Lattice Semiconductor Corp. All Lattice trademarks, registered trademarks, patents, and disclaimers are as listed a[t www.latticesemi.com/legal.](http://www.latticesemi.com/legal) 

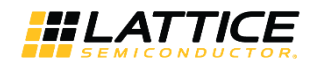

## <span id="page-18-0"></span>**4. IP Generation and Evaluation**

This section provides information on how to generate the IP using the Lattice Radiant software, and how to run simulation, synthesis, and hardware evaluation. For more details, refer to the Lattice Radiant Software User Guide.

### <span id="page-18-1"></span>**4.1. Licensing the IP**

IP core v1.1.x and later versions require an IP core-specific license string and a Lattice Radiant software 1.1 license patch, or later radiant Software version, to enable full use of the Lattice Compact CNN Accelerator IP Core in a complete, top-level design. Without a license string and the software license patch, the bitstream file is not generated. Compact CNN Accelerator IP Core license string is available in 30-day evaluation license and full license with yearly renewal. The evaluation license may be used only for the purpose of checking the usability of the IP core. The bitstream generated using evaluation license must not be used in actual product.

If you want to use the Compact CNN Accelerator IP Core in your product, you may obtain a 30-day evaluation license by going t[o http://www.latticesemi.com/Support/Licensing/IPCore/CompactCNN](http://www.latticesemi.com/Support/Licensing/IPCore/CompactCNN) and entering your 12-digit hexadecimal Host Physical Address (MAC address). For details on enabling the 30-day evaluation license, go to [http://www.latticesemi.com/en/Support/AnswerDatabase/5/8/0/5808.](http://www.latticesemi.com/en/Support/AnswerDatabase/5/8/0/5808)

Ensure that you are logged in using your organization/company email as the license file is sent to this email.

If you have purchased and received the IP Core product, you may obtain the full license by going to <http://www.latticesemi.com/en/Support/Licensing/IPCore/IPCoreNew> and providing all required information.

The IP core v1.1.x and v2.0.0 supports Lattice Radiant software 1.1 and future versions. For more details, refer to the [Lattice Radiant Software 1.1 User Guide](http://www.latticesemi.com/view_document?document_id=52517) an[d Lattice Radiant Software 1.1 Tutorial.](http://www.latticesemi.com/view_document?document_id=52521)

You can obtain the Lattice Radiant 1.1. software patch file from the Lattice website through Lattice Radiant 1.1 [Software Patch.](http://www.latticesemi.com/view_document?document_id=52612)

### <span id="page-18-2"></span>**4.2. Generation and Synthesis**

The Lattice Radiant software allows customization and generation of modules. The procedure for generatin[g Compact](#page-5-4)  [CNN Accelerator IP Core](#page-5-4) in Lattice Radiant software is described below:

- 1. Create a new Lattice Radiant software project or open an existing project.
- 2. In the IP Catalog tab, double-click on **Compact\_CNN\_Accelerator** under IP, DSP category. The Module/IP Block Wizard - appears as shown i[n Figure 4.1.](#page-19-0) Enter the values in the **Instance name** and the **Create in** fields.

© 2018-2020 Lattice Semiconductor Corp. All Lattice trademarks, registered trademarks, patents, and disclaimers are as listed a[t www.latticesemi.com/legal.](http://www.latticesemi.com/legal) 

All other brand or product names are trademarks or registered trademarks of their respective holders. The specifications and information herein are subject to change without notice.

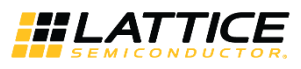

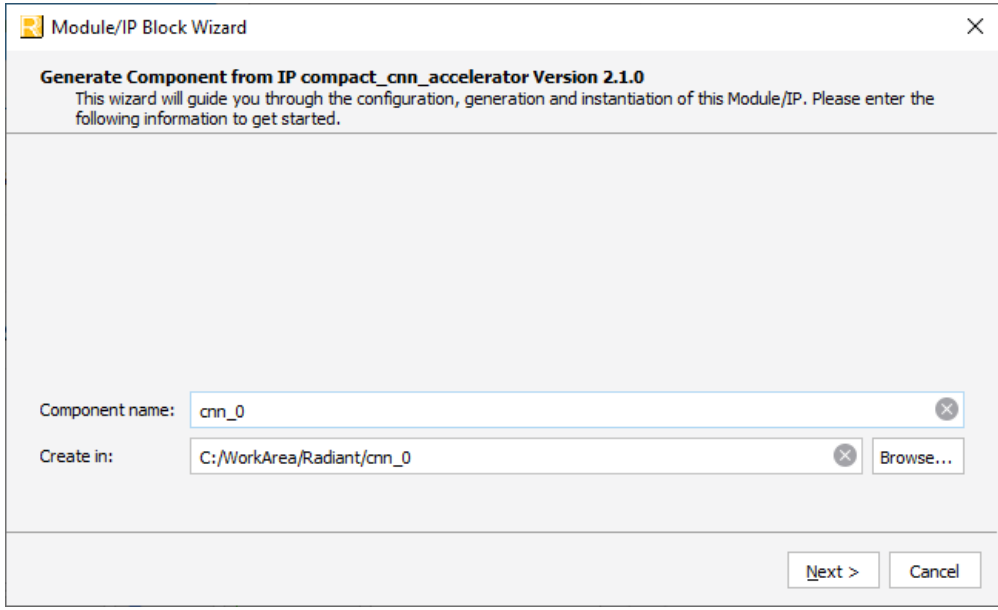

**Figure 4.1. Module/IP Block Wizard**

- <span id="page-19-0"></span>3. Click **Next**.
- 4. Update the configuration parameters as necessary as shown in [Figure 4.1.](#page-19-0)
- 5. Click the **Generate** button to generate the IP. Confirm the generation result as shown i[n Figure 4.2.](#page-19-1) Check the **Insert to project** option to add the generated IP to the project.
- 6. Click **Finish**. All the generated files are placed under the directory paths in the Create in and the Instance name fields shown in [Figure 4.1.](#page-19-0)

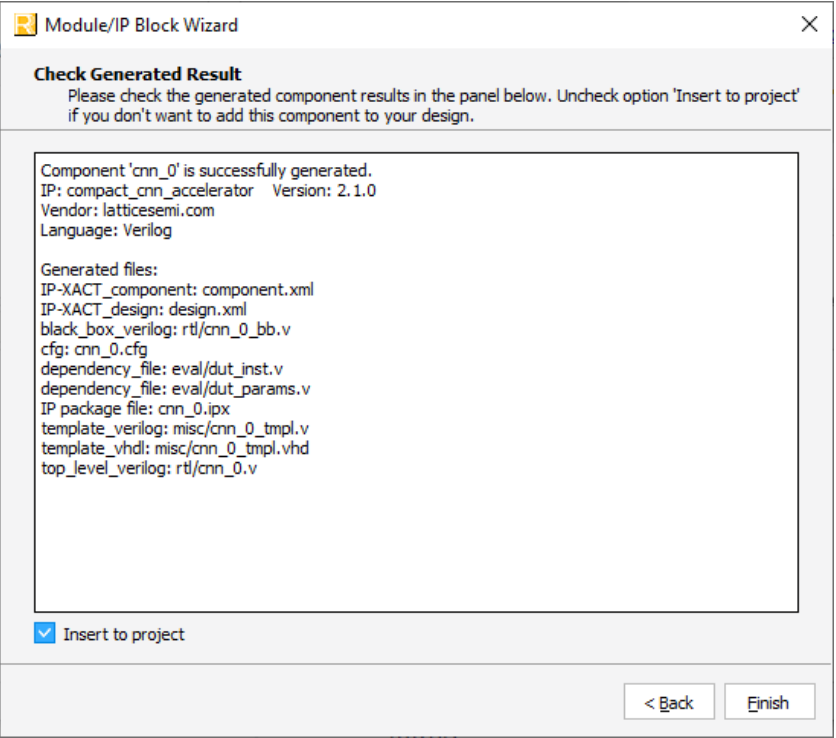

#### **Figure 4.2. Check Generating Result**

<span id="page-19-1"></span>© 2018-2020 Lattice Semiconductor Corp. All Lattice trademarks, registered trademarks, patents, and disclaimers are as listed a[t www.latticesemi.com/legal.](http://www.latticesemi.com/legal)  All other brand or product names are trademarks or registered trademarks of their respective holders. The specifications and information herein are subject to change without notice.

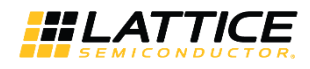

The generate[d Compact CNN Accelerator IP Core](#page-5-4) package includes black-box (<Instance Name>\_bb.v) and instance templates (<Instance Name>\_tmpl.v/vhd) that can be used to instantiate the core in a top-level design. An example RTL top-level reference source file (<Instance Name>.v) that can be used as an instantiation template for the IP core is also provided. You may also use this top-level reference as the starting template for the top-level for their complete design. The generated files are listed in [Table 4.1.](#page-20-1)

<span id="page-20-1"></span>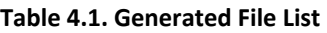

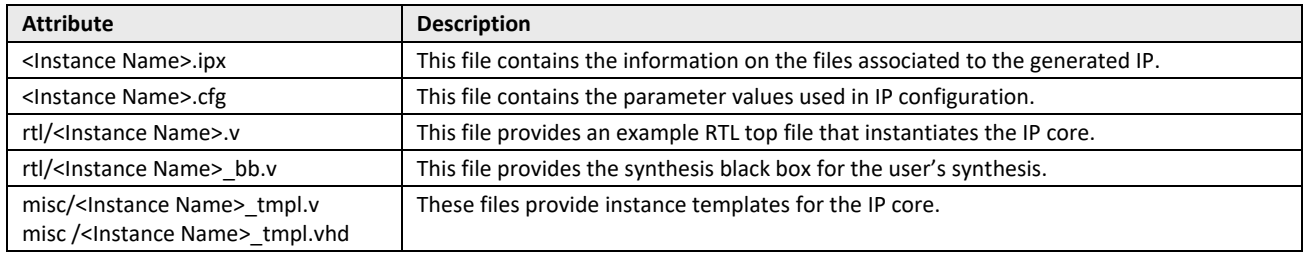

### <span id="page-20-0"></span>**4.3. Running Functional Simulation**

The [Compact CNN Accelerator IP Core](#page-5-4) does NOT contain a sample test bench.

© 2018-2020 Lattice Semiconductor Corp. All Lattice trademarks, registered trademarks, patents, and disclaimers are as listed a[t www.latticesemi.com/legal.](http://www.latticesemi.com/legal) 

All other brand or product names are trademarks or registered trademarks of their respective holders. The specifications and information herein are subject to change without notice.

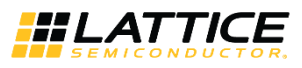

## <span id="page-21-0"></span>**5. Ordering Part Number**

The Ordering Part Numbers (OPN) for Compact CNN Accelerator IP Core targeting iCE40 UltraPlus FPGA devices are the following:

- CNN-CPACCEL-UP-U Project License
- CNN-CPACCEL-UP-UT Site License

© 2018-2020 Lattice Semiconductor Corp. All Lattice trademarks, registered trademarks, patents, and disclaimers are as listed a[t www.latticesemi.com/legal.](http://www.latticesemi.com/legal) 

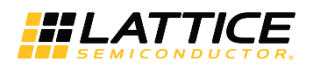

## <span id="page-22-0"></span>**References**

[iCE40UP Web Page at latticesemi.com](https://www.latticesemi.com/en/Products/FPGAandCPLD/iCE40UltraPlus)

© 2018-2020 Lattice Semiconductor Corp. All Lattice trademarks, registered trademarks, patents, and disclaimers are as listed a[t www.latticesemi.com/legal.](http://www.latticesemi.com/legal)  All other brand or product names are trademarks or registered trademarks of their respective holders. The specifications and information herein are subject to change without notice.

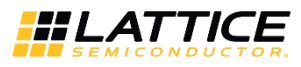

## <span id="page-23-0"></span>**Technical Support Assistance**

Submit a technical support case through [www.latticesemi.com/techsupport.](http://www.latticesemi.com/techsupport)

© 2018-2020 Lattice Semiconductor Corp. All Lattice trademarks, registered trademarks, patents, and disclaimers are as listed a[t www.latticesemi.com/legal.](http://www.latticesemi.com/legal) 

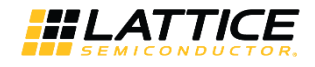

## <span id="page-24-0"></span>**Appendix A. Resource Utilization**

[Table A.1](#page-24-1) and [Table A.2](#page-24-2) show the resource utilization of the Compact CNN Accelerator IP Core for the iCE40 UltraPlus device, using Lattice Radiant software 2.2. Default configuration is used and some attributes are changed from the default value to show the effect on the resource utilization. Refer t[o Table 3.1](#page-15-2) for the default configuration.

The following settings are used in generating this data:

- Synthesis Tool: Lattice Synthesis Engine
- Device Part No.: iCE40UP5K-SG48I

### <span id="page-24-1"></span>**Table A.1. Performance and Resource Utilization (Machine Learning Type == BNN)<sup>1</sup>**

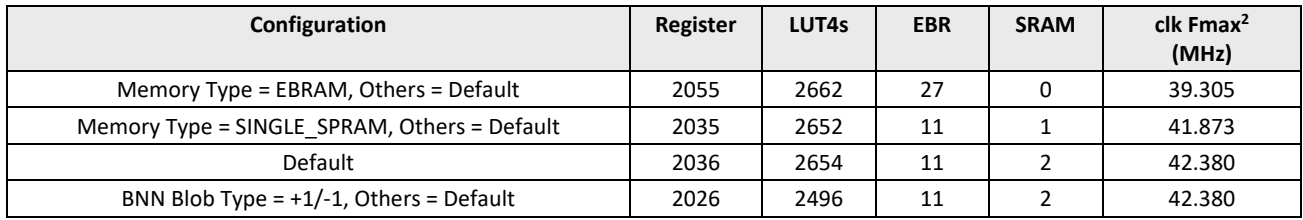

**Notes:**

1. Performance may vary when using a different software version or targeting a different device density or speed grade.

2. Fmax is generated when the FPGA design only contain[s Compact CNN Accelerator IP Core,](#page-5-4) these values may be reduced when user logic is added to the FPGA design.

<span id="page-24-2"></span>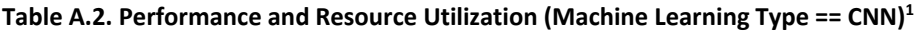

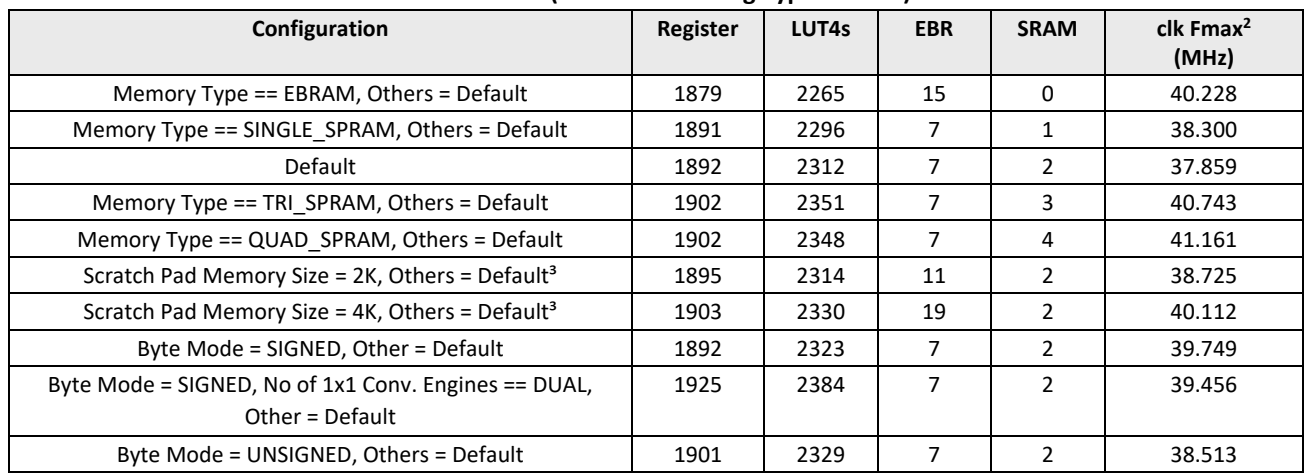

**Notes:**

1. Performance may vary when using a different software version or targeting a different device density or speed grade.

2. Fmax is generated when the FPGA design only contain[s Compact CNN Accelerator IP Core,](#page-5-4) these values may be reduced when user logic is added to the FPGA design.

3. The *K* value in Scratch Pad is equivalent to 1K entries x 2 bytes. For example, 4K is equal to *8 kB* of scratch pad memory.

For more information on Lattice Radiant software, visit the Lattice web site at [www.latticesemi.com/Products/DesignSoftwareAndIP.](http://www.latticesemi.com/Products/DesignSoftwareAndIP.aspx)

<sup>© 2018-2020</sup> Lattice Semiconductor Corp. All Lattice trademarks, registered trademarks, patents, and disclaimers are as listed a[t www.latticesemi.com/legal.](http://www.latticesemi.com/legal) All other brand or product names are trademarks or registered trademarks of their respective holders. The specifications and information herein are subject to change without notice.

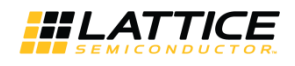

## <span id="page-25-0"></span>**Revision History**

#### **Revision 1.7, December 2020**

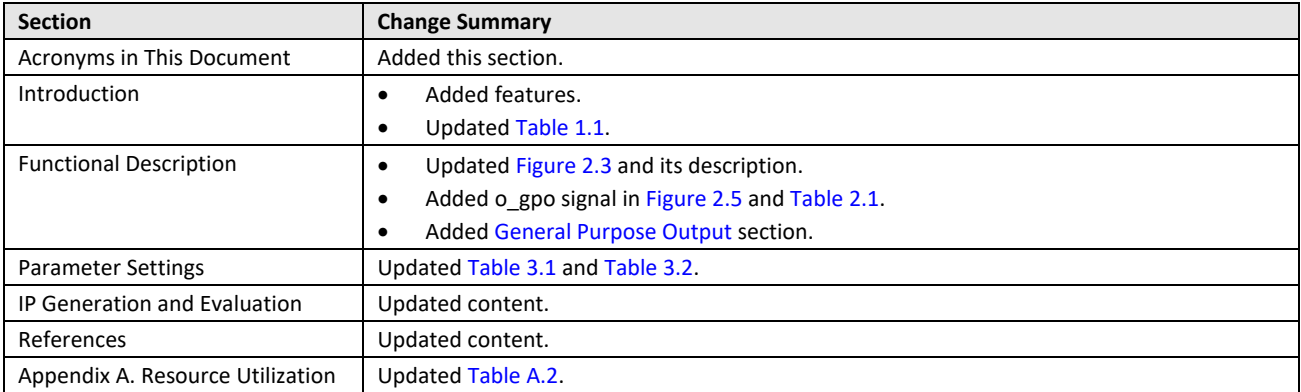

#### **Revision 1.6, March 2020**

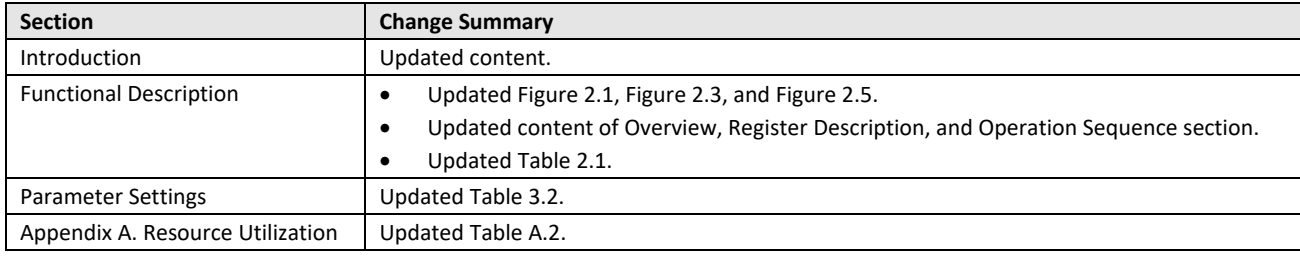

#### **Revision 1.5, November 2019**

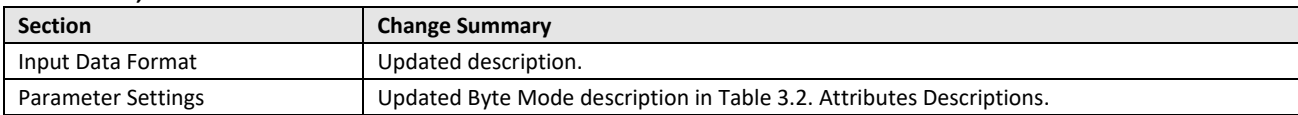

### **Revision 1.4, October 2019**

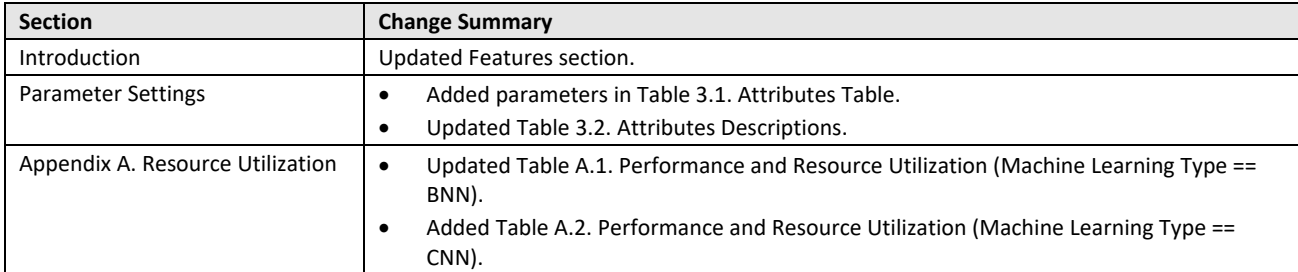

#### **Revision 1.3, July 2019**

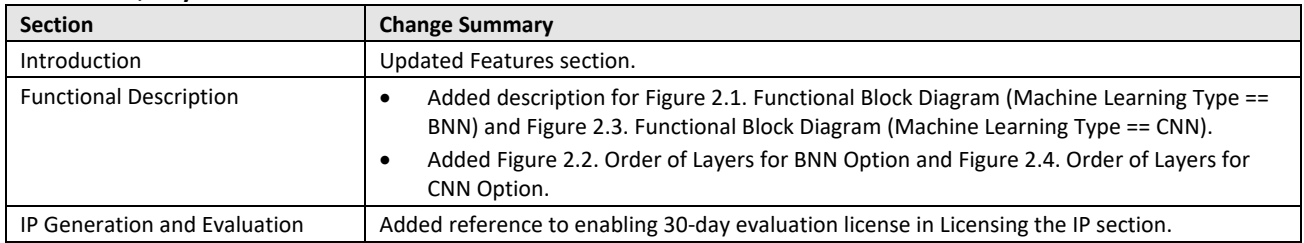

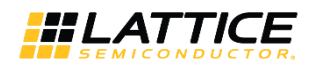

#### **Revision 1.2, May 2019**

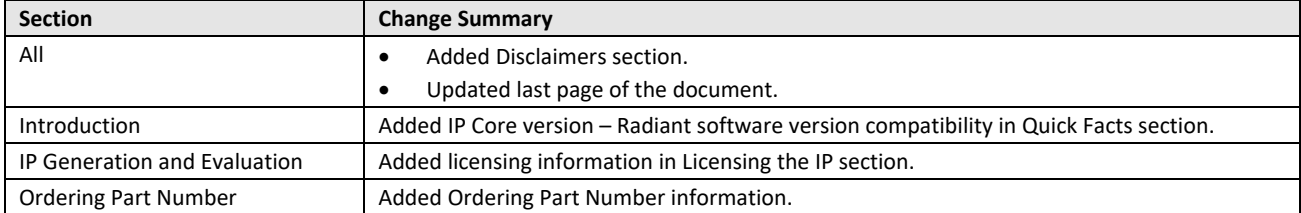

#### **Revision 1.1, September 2018**

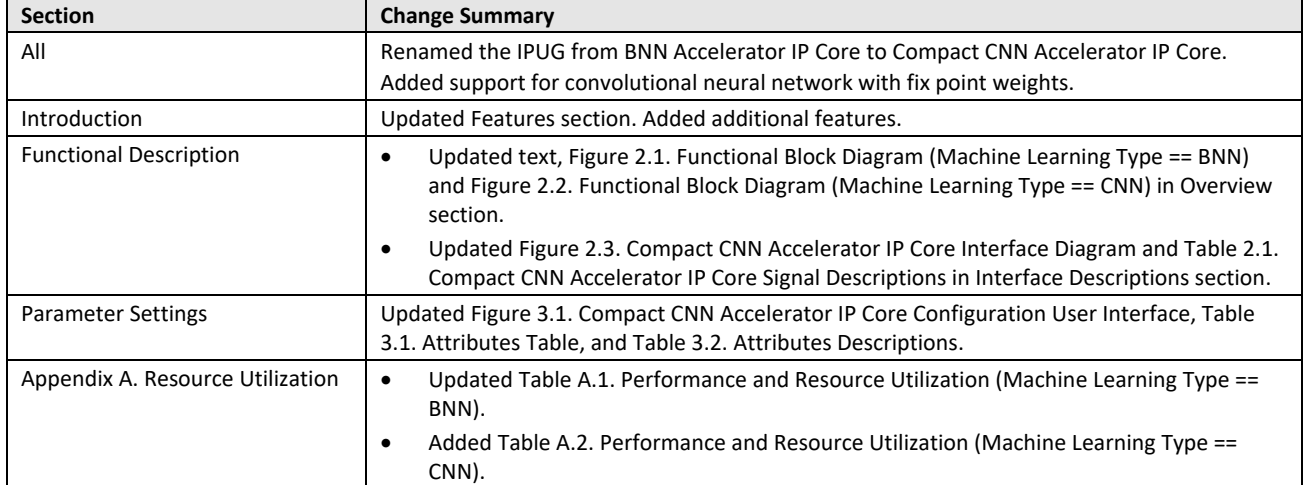

#### **Revision 1.0, May 2018**

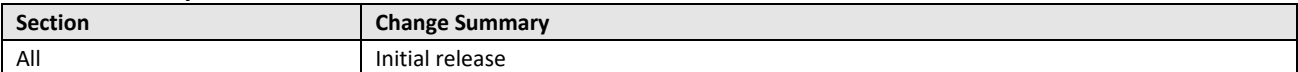

© 2018-2020 Lattice Semiconductor Corp. All Lattice trademarks, registered trademarks, patents, and disclaimers are as listed a[t www.latticesemi.com/legal.](http://www.latticesemi.com/legal) All other brand or product names are trademarks or registered trademarks of their respective holders. The specifications and information herein are subject to change without notice.

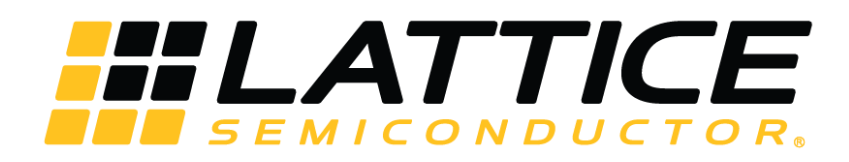

[www.latticesemi.com](http://www.latticesemi.com/)